# **BControl panel menus**

#### **Overview**

The control panel menu layout represents an attempt to show the menus used by all end users while protecting the menus used by administrators. End users will typically use the first three menus of the list. Administrators and service technicians will use the other items, which can be protected by a personal identification number (PIN).

You can perform most routine printing tasks from the computer through the printer driver or software application. This is the most convenient method to control the printer, and will override the printer control panel settings. See the help files associated with the software, or for more information about how to gain access to the printer driver, see "Helpful printer software for increased printing flexibility" on page 17.

**Note**Printer driver and software commands override the printer control panel settings.

> From the control panel, you can print a menu map that shows the layout and current settings of the control panel menu items (See "Menu map" on page 154).

> Additional menu items can appear in the control panel, depending on the options currently installed in the printer.

> This appendix lists all the items and possible values for the printer. (Default values are listed in the "Item" column.)

**Note** For more information about an optional HP output device, see the user guide that came with the device.

#### Appendix B Control panel menus 173

This appendix includes:

- $\bullet$ [Retrieve job menu](#page-2-0) shows jobs stored on the device. Jobs are listed by user and job name. See "Job retention features" on page 59 for information of how to store jobs.
- $\bullet$ [Information menu](#page-3-0) lists printable menu map and other information pages.
- $\bullet$ [Paper handling menu](#page-4-0) allows the user to set paper type (and size if not detected) for each printer tray.
- $\bullet$  [Configure device menu](#page-6-0) allows administrators to set defaults, I/O ports, diagnostics, and resets.
	- J. [Printing submenu](#page-6-1)
	- J. [Print quality submenu](#page-12-0)
	- ٠ [System setup submenu](#page-14-0)
	- $\ddot{\phantom{0}}$ [I/O submenu](#page-17-0)
	- $\mathbf{A}$ [Diagnostics submenu](#page-22-0)
	- $\mathbf{A}^{\mathcal{A}}$ [Resets submenu](#page-22-1)
- $\bullet$ [Service menu](#page-24-0) allows service technicians to monitor printer status and to provide appropriate assistance during a service call.

### <span id="page-2-0"></span>**Retrieve job menu**

- **Note** If there are no private, stored, quick copy, or proof-and-hold jobs on the printer hard disk or RAM memory, the message NO STORED JOB is displayed when the menu is selected.
	- **1**The user is presented a list of user names.
	- **2** The user selects a user name, and is then shown a list of jobs stored for that user.
	- **3**The user selects a job name, and can print or delete. If a job requires a PIN to print,  $\theta$  appears next to the **PRINT** command and a PIN must be provided. If a job requires a PIN to delete,  $\theta$  appears next to the **DELETE** command and a PIN must be provided.
	- **4** If the user selects **PRINT**, the printer prompts the user to specify the number of copies to print (1 to 32,000).

#### <span id="page-3-0"></span>**Information menu**

.

To print an information page, scroll to the desired page and press  $\checkmark$ .

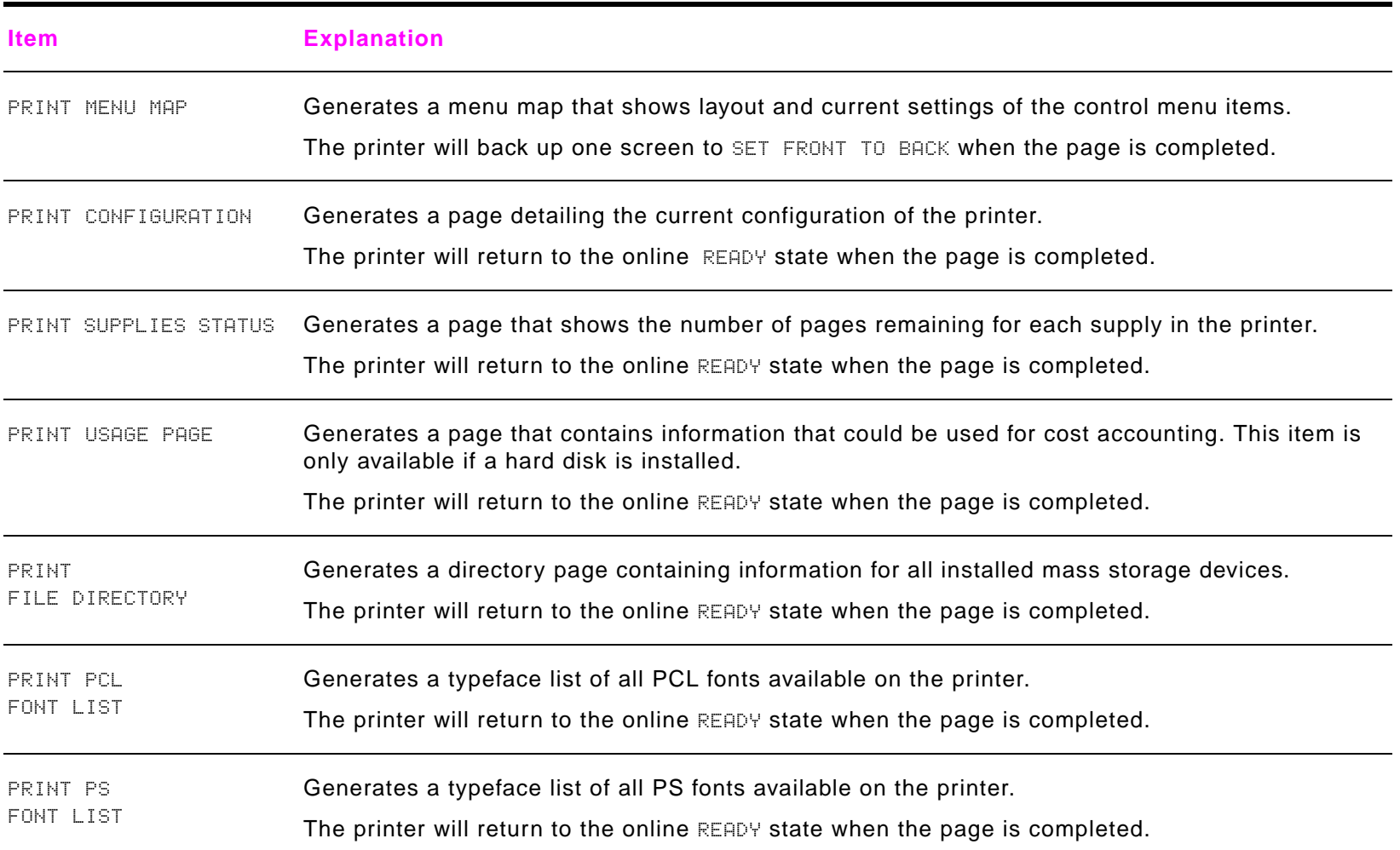

### <span id="page-4-0"></span>**Paper handling menu**

When paper handling settings are correctly configured through the control panel, you can print by choosing the type and size of paper from the printer driver or software application. For more information, see "Printing by type and size of paper" on page 57.

Some items in this menu (such as duplex and manual feed) are accessible from a software application, or from the printer driver (if the appropriate driver is installed). Printer driver and software application settings override control panel settings. For more information, see "Using features in the printer driver" on page 51.

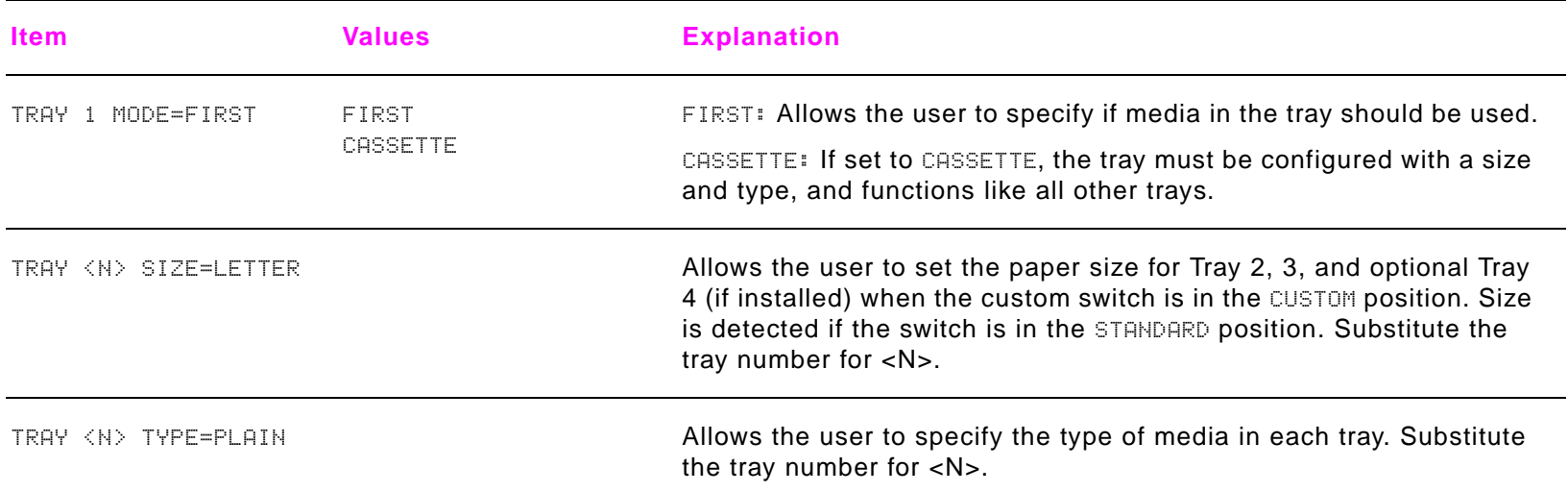

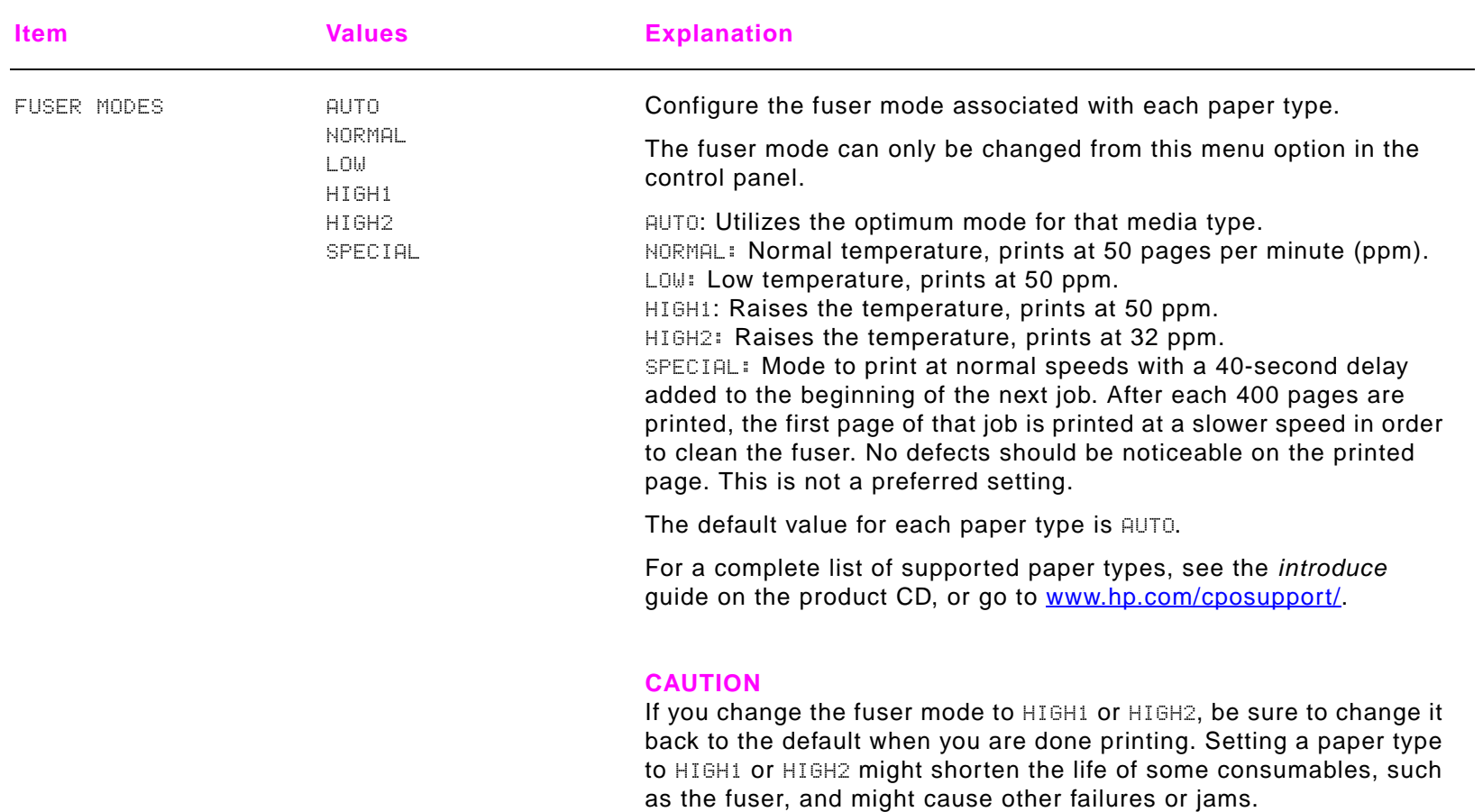

## <span id="page-6-0"></span>**Configure device menu**

This menu contains all administrative functions.

### <span id="page-6-1"></span>**Printing submenu**

Some items in this menu are available from a software application, or from the printer driver (if the appropriate driver is installed). Printer driver and program settings override control panel settings. For more information, see "Using features in the printer driver" on page 51.

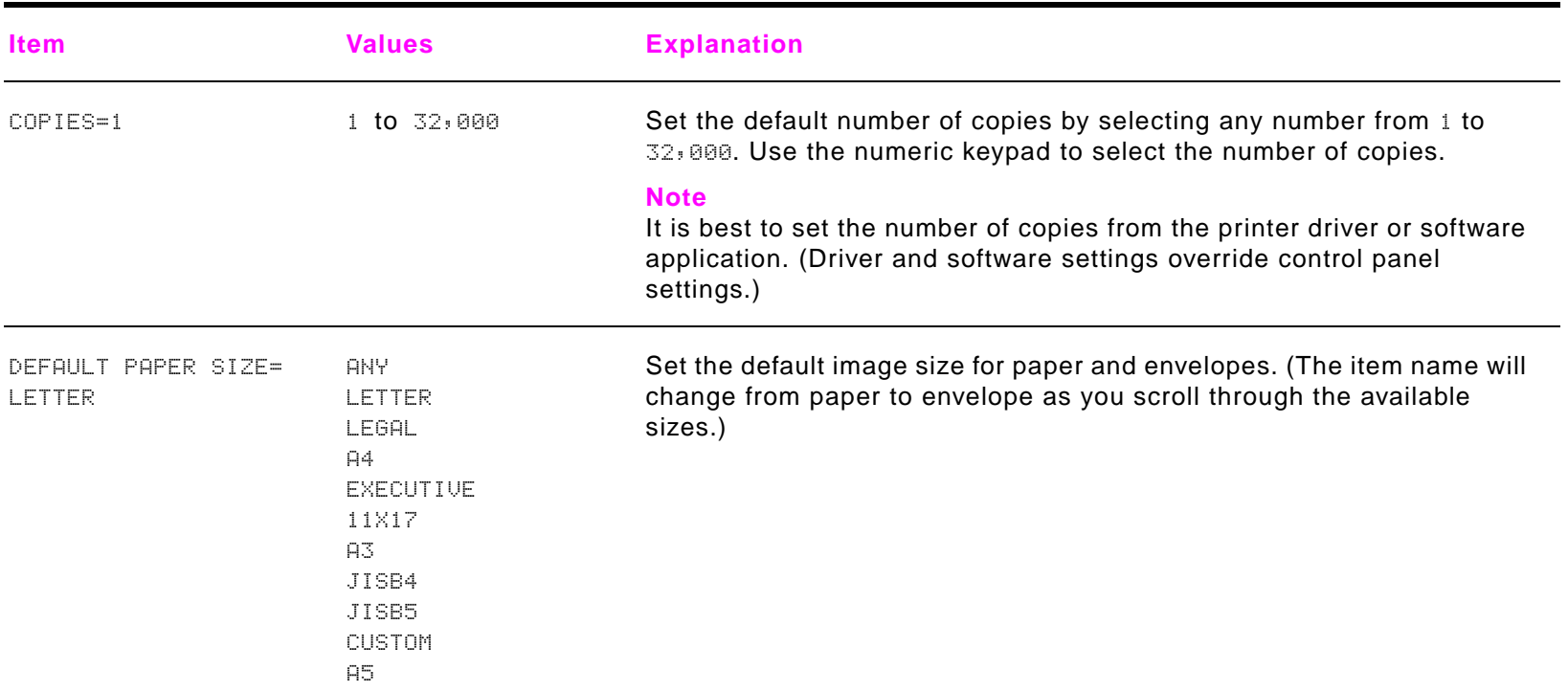

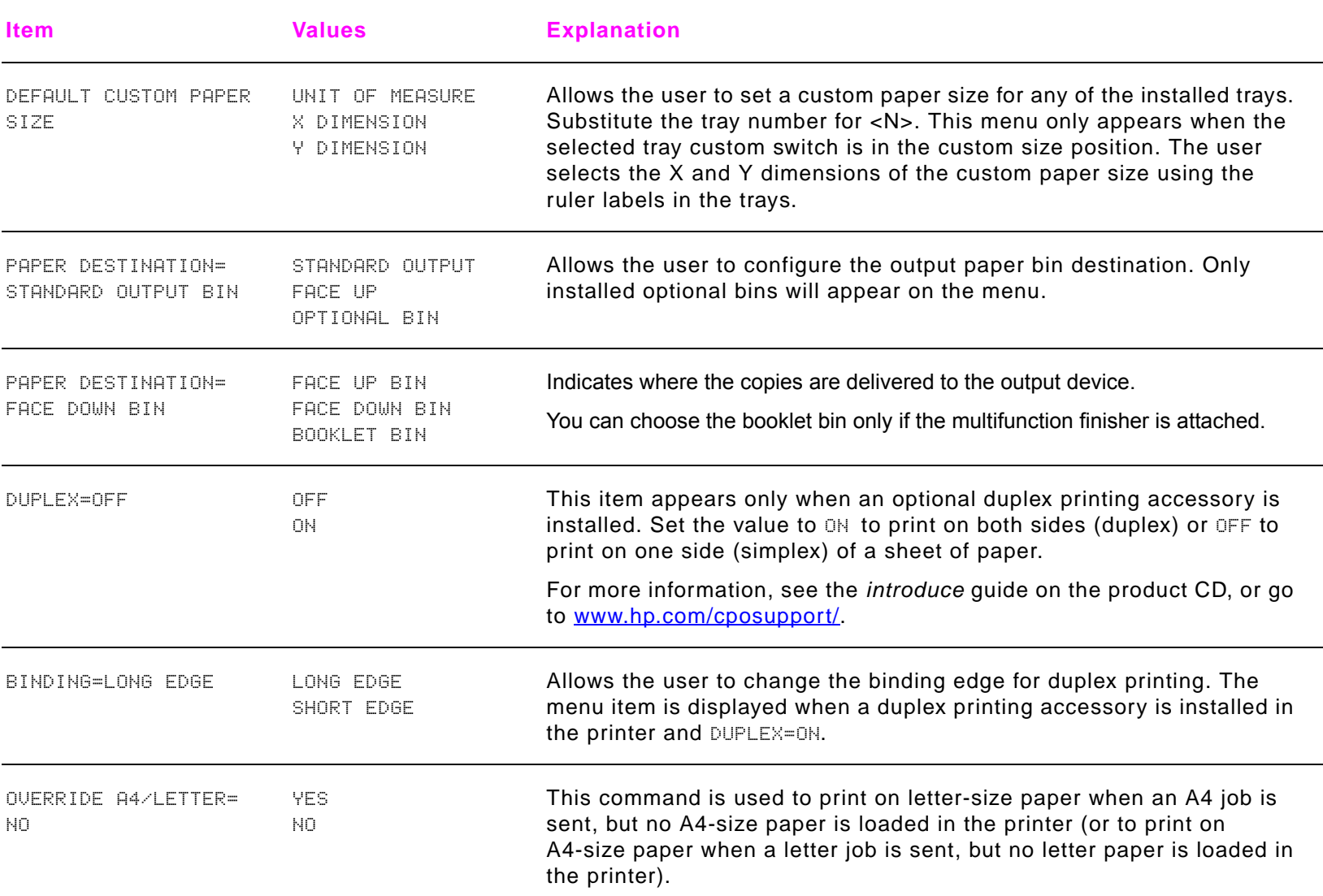

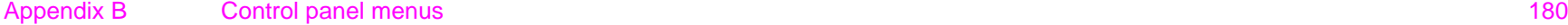

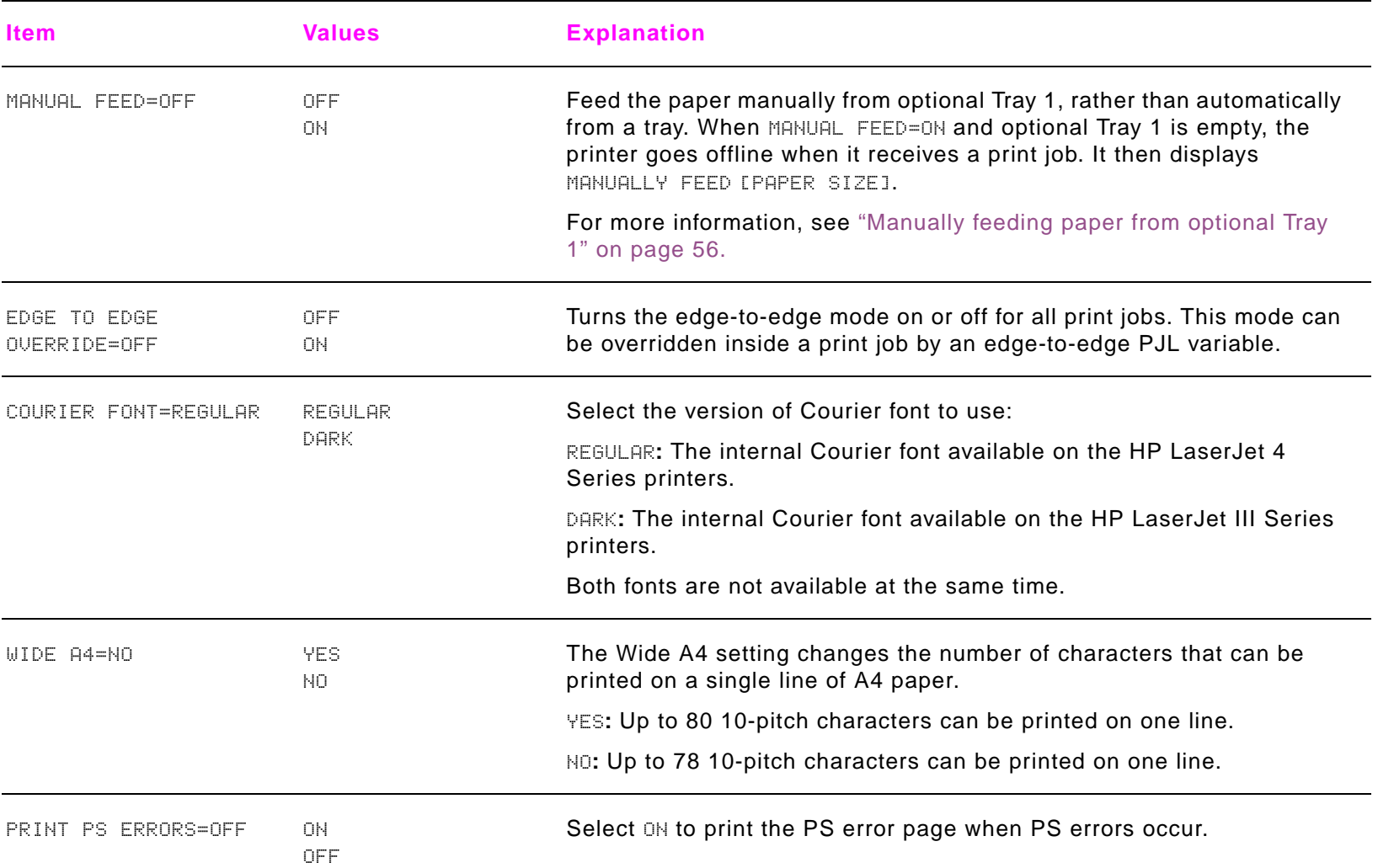

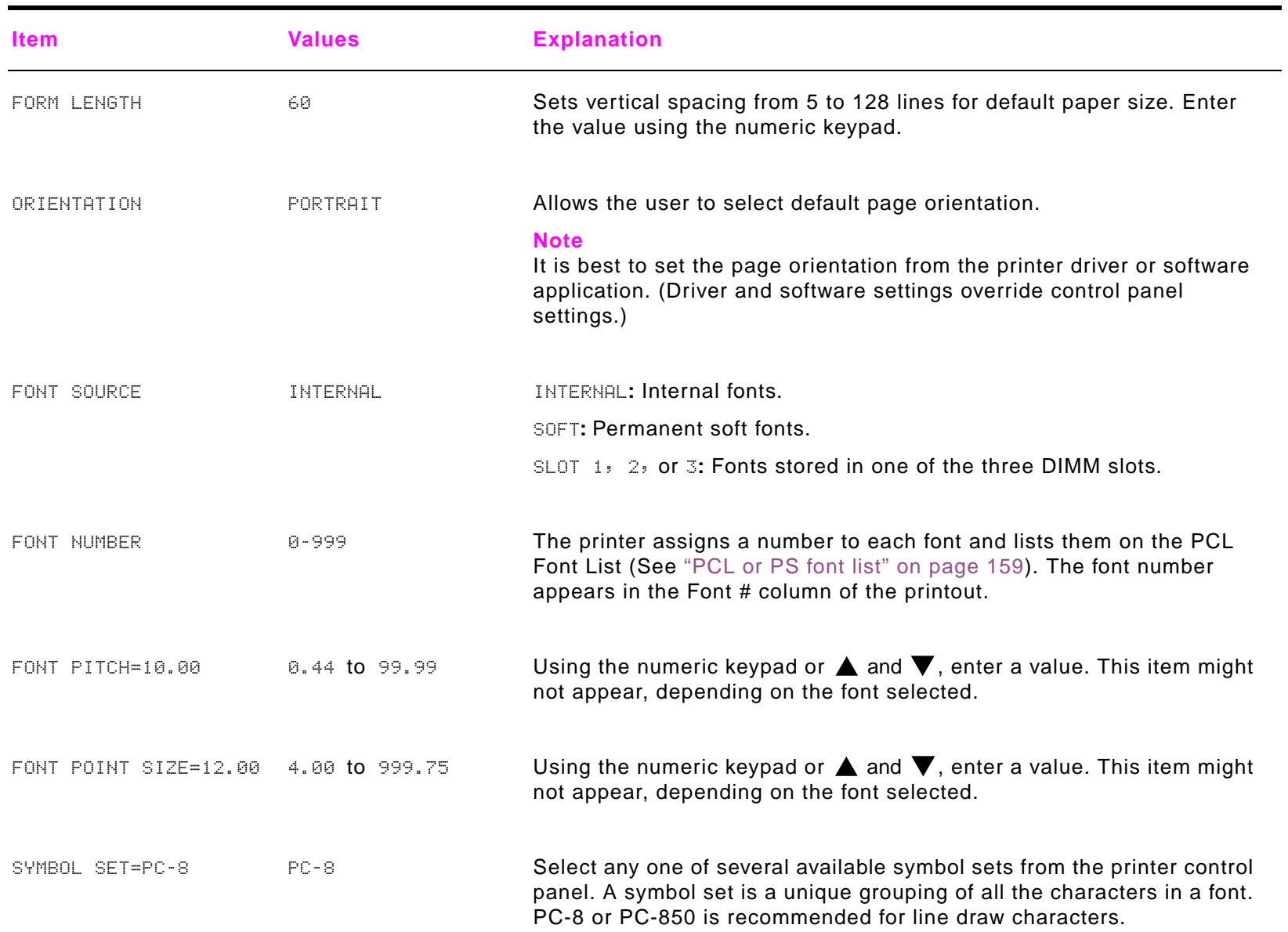

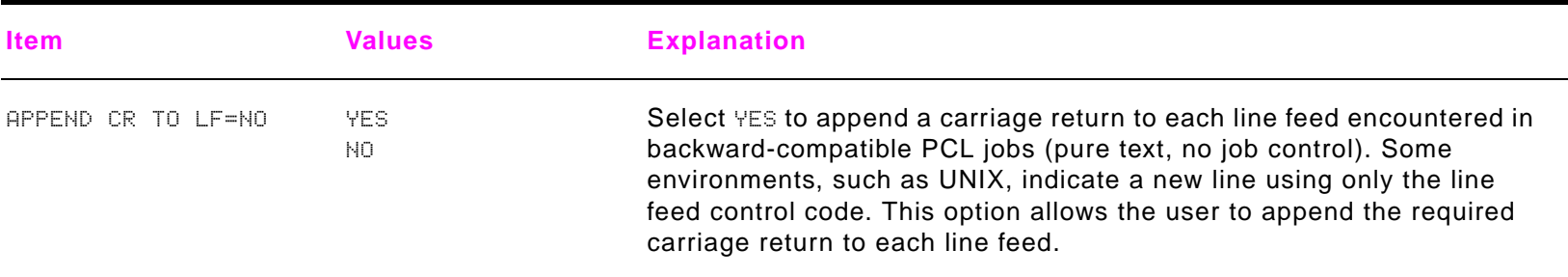

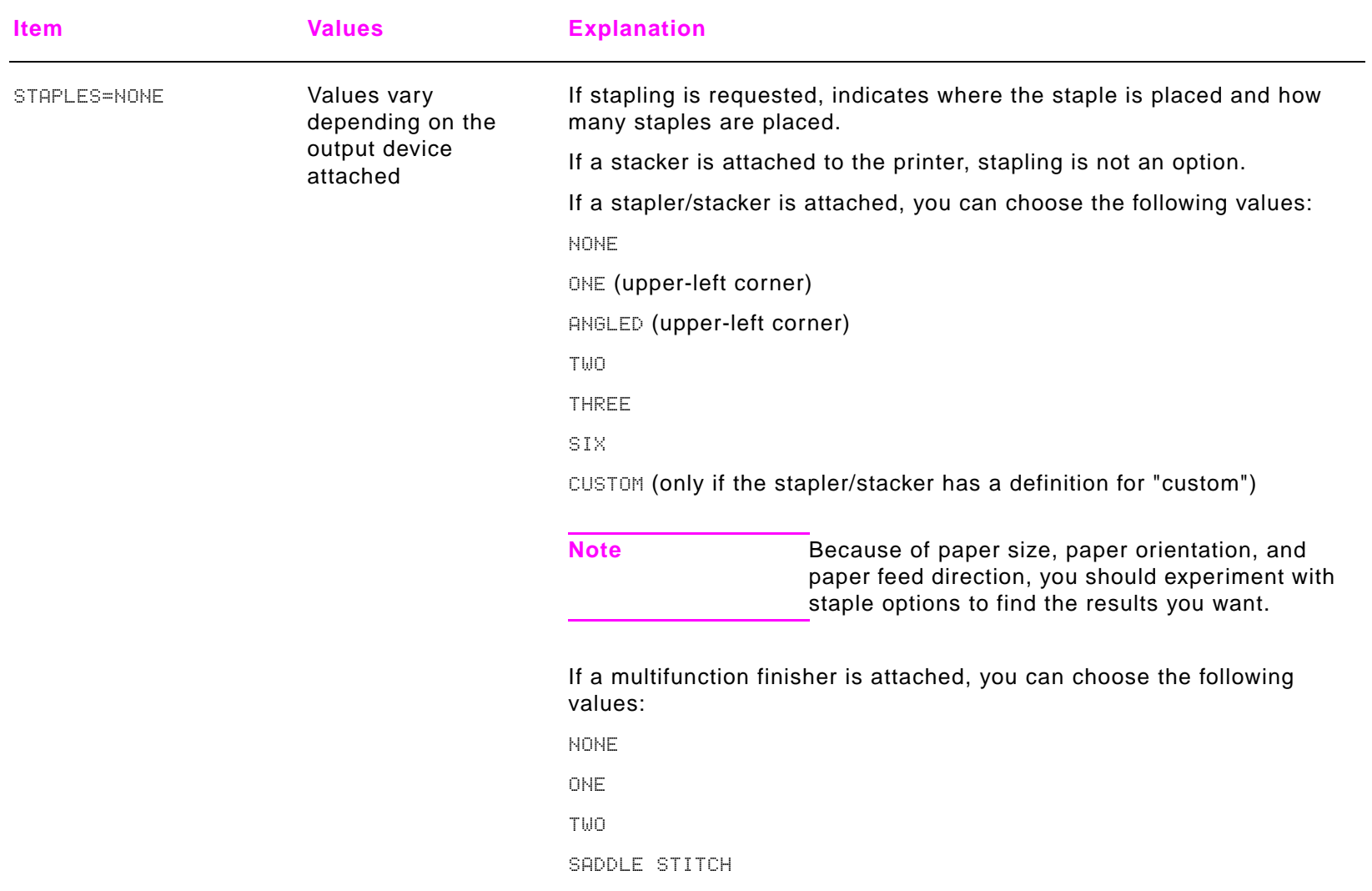

### <span id="page-12-0"></span>**Print quality submenu**

Some items in this menu are accessible from a software application, or from the printer driver (if the appropriate driver is installed). Printer driver and software application settings override control panel settings. For more information, see "Using features in the printer driver" on page 51.

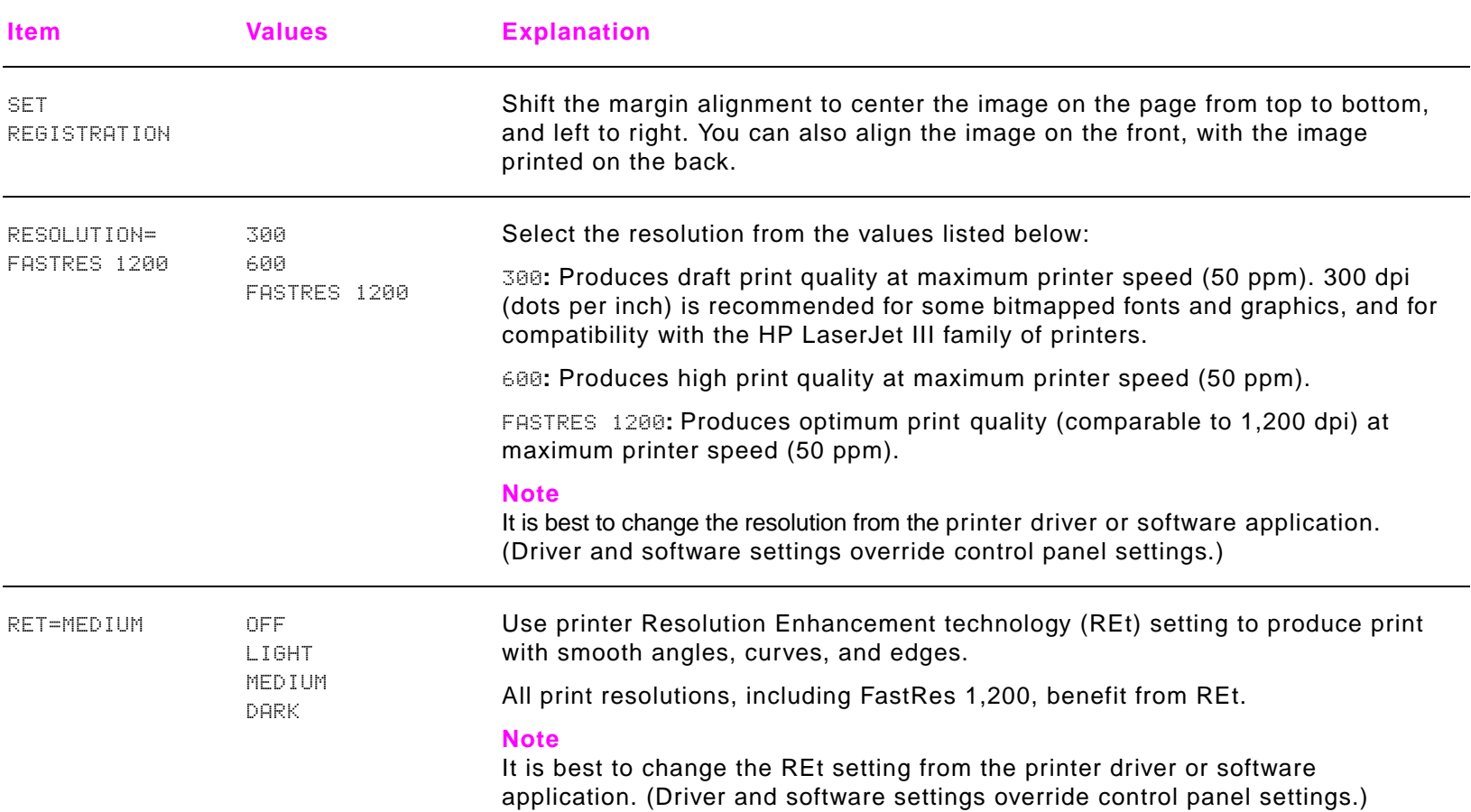

#### Appendix B Control panel menus 185

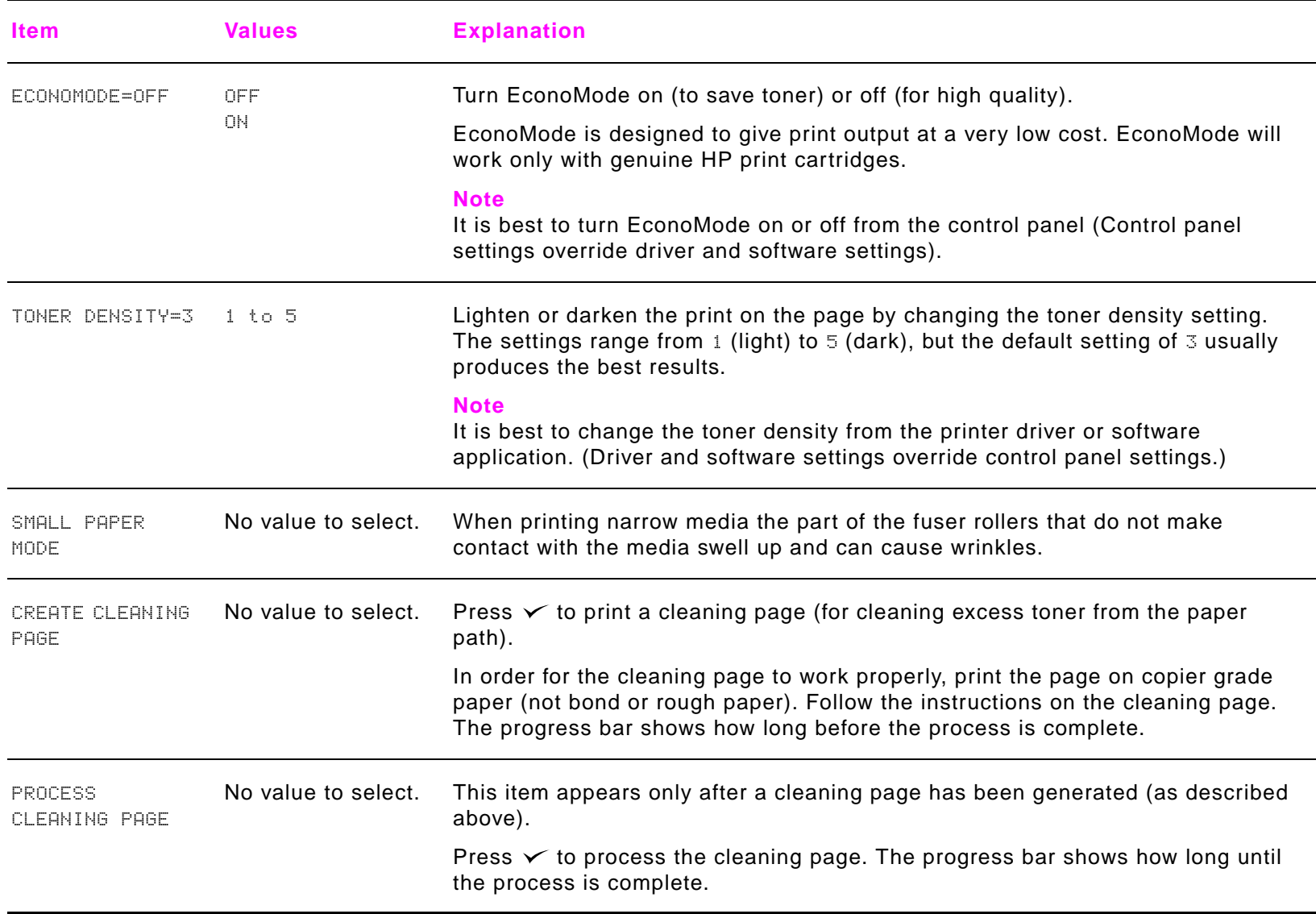

### <span id="page-14-0"></span>**System setup submenu**

Items in this menu affect the printer function. Configure the printer according to your printing needs.

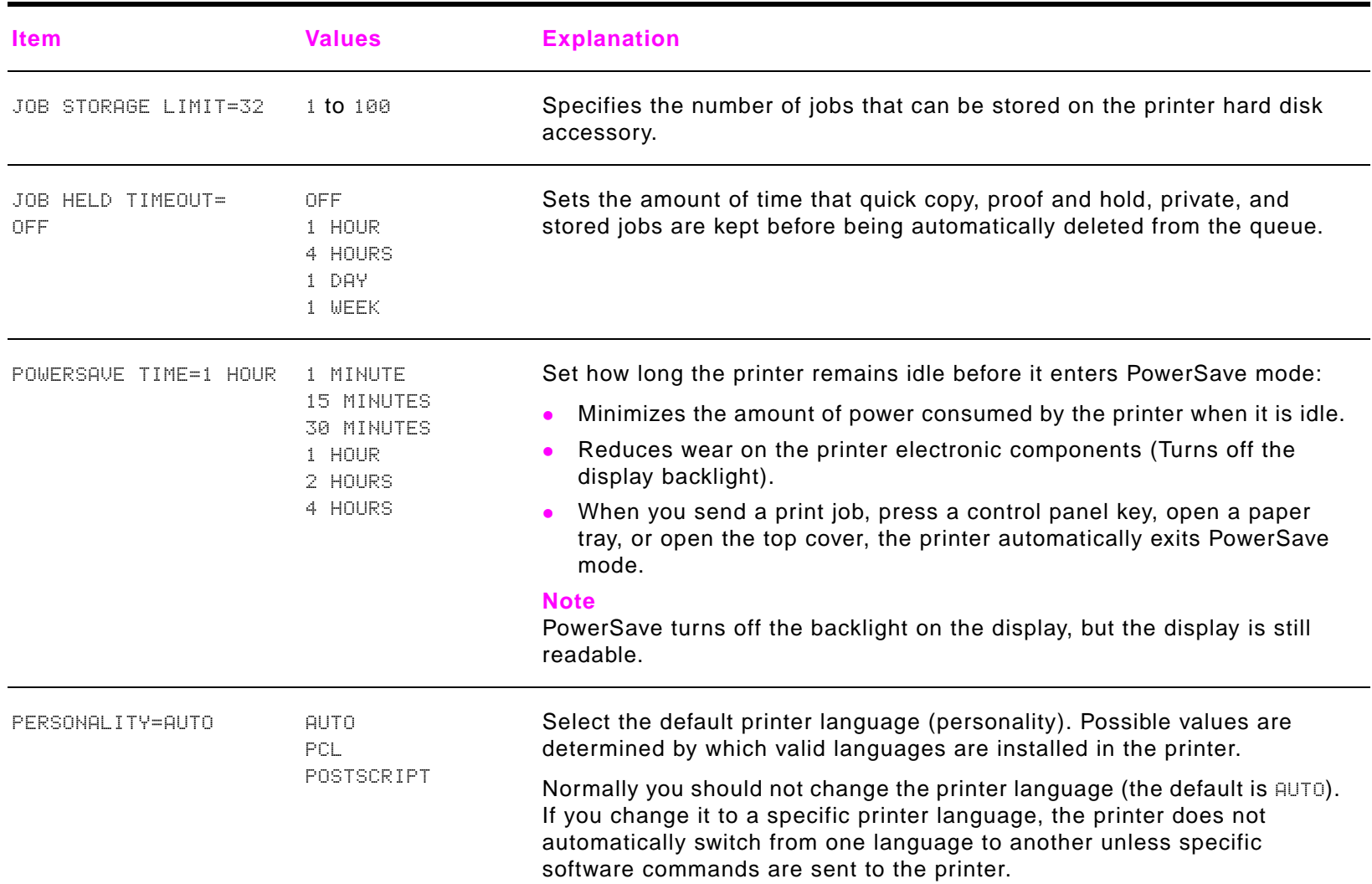

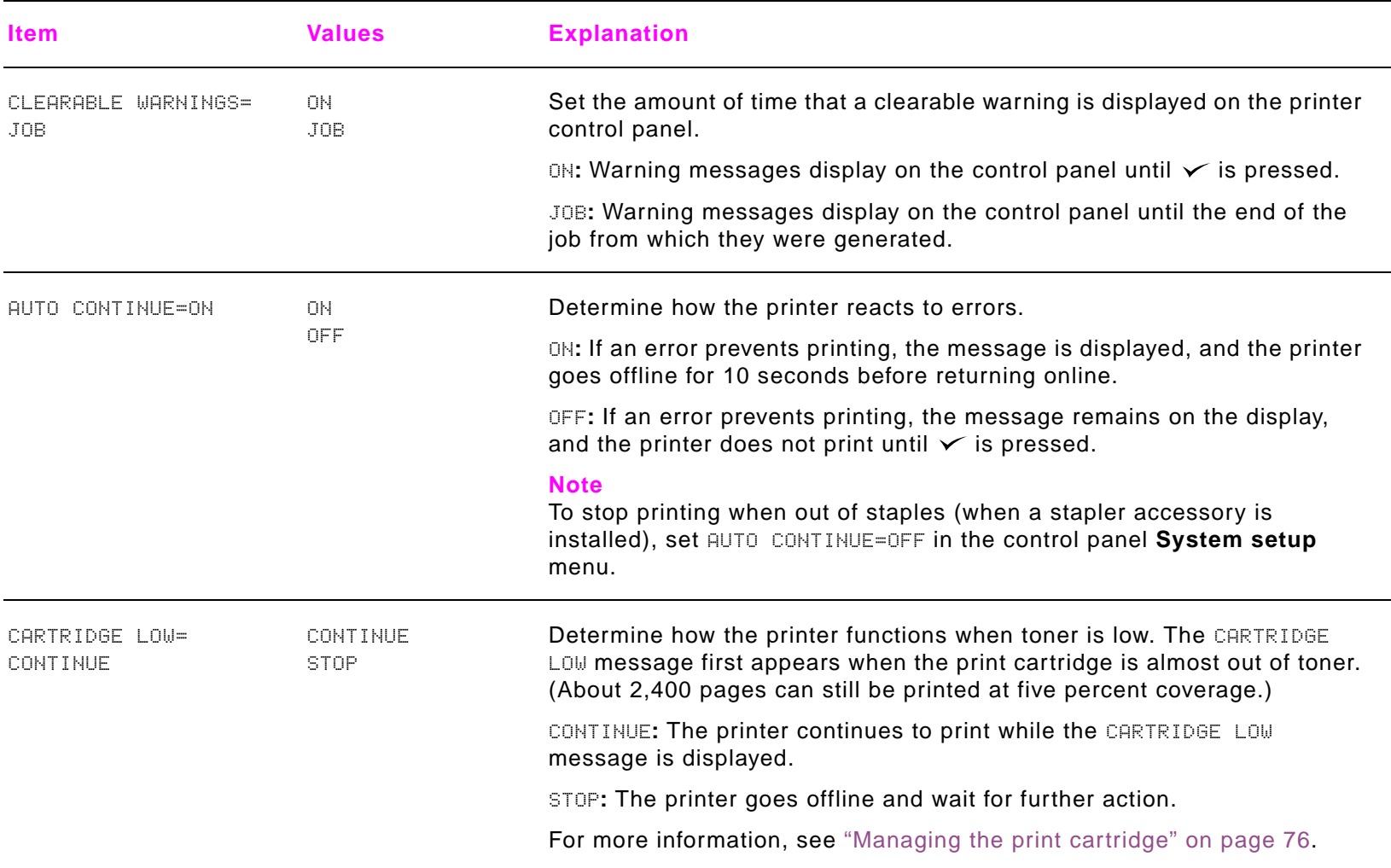

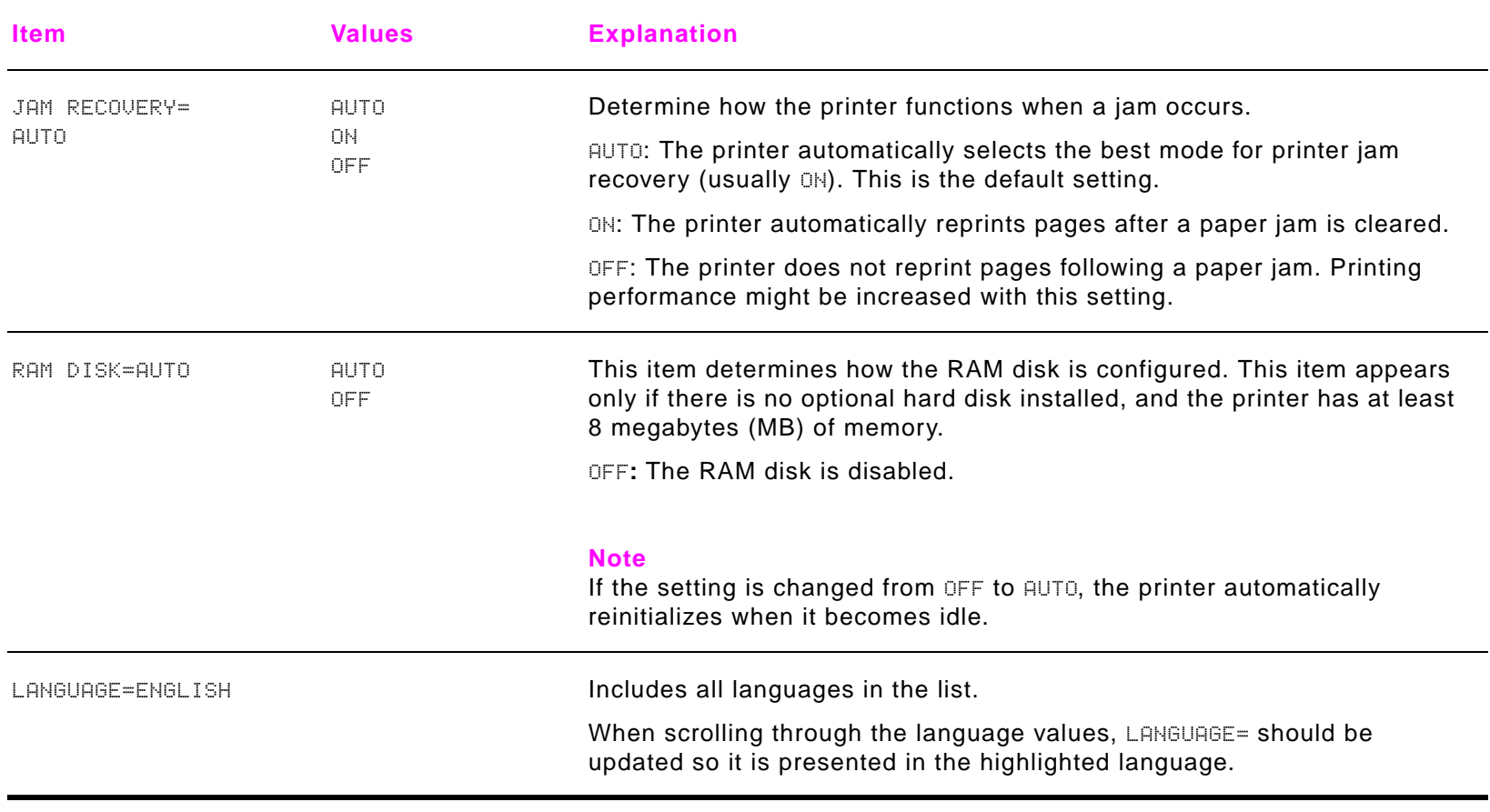

#### <span id="page-17-0"></span>**I/O submenu**

Items in the **I/O** (input/output) menu affect the communication between the printer and the computer.

#### **I/O timeout submenu**

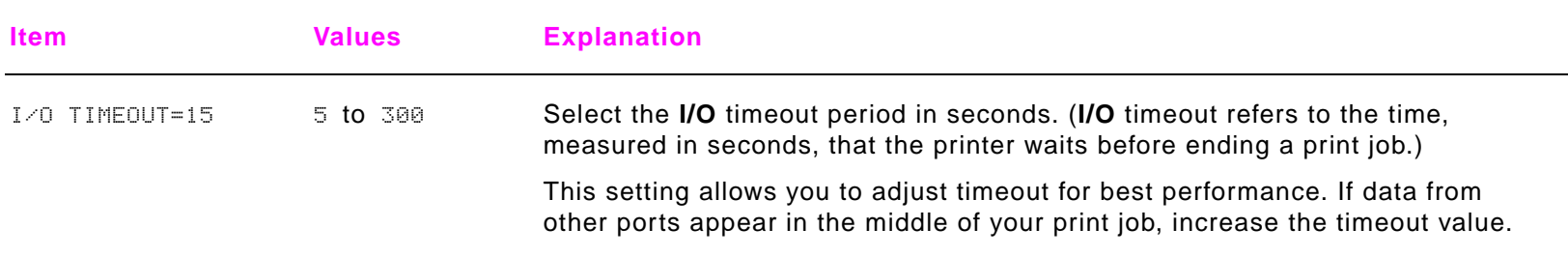

#### **Parallel input submenu**

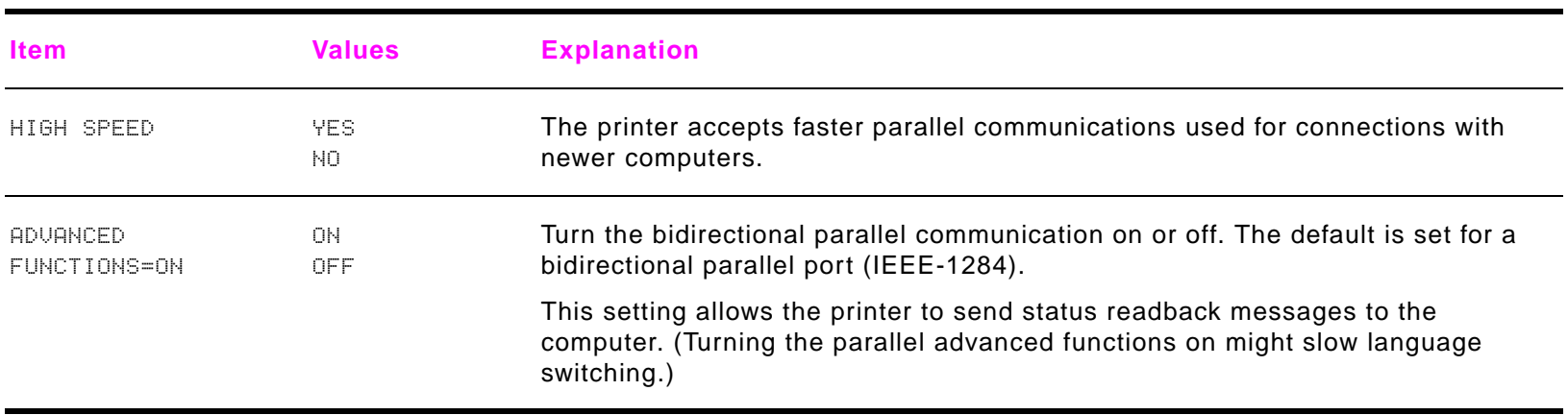

#### **EIO submenu**

The EIO (enhanced input/output) submenu appears only when an EIO device is installed in an EIO slot on the printer (such as an HP Jetdirect print server). The items in the menu depend on the particular accessory product installed. If the printer contains an HP Jetdirect print server EIO card, you can configure basic networking parameters using the EIO menu. These and other parameters can also be configured through HP Web JetAdmin or other network configuration tools (such as Telnet or browsing the embedded Web server).

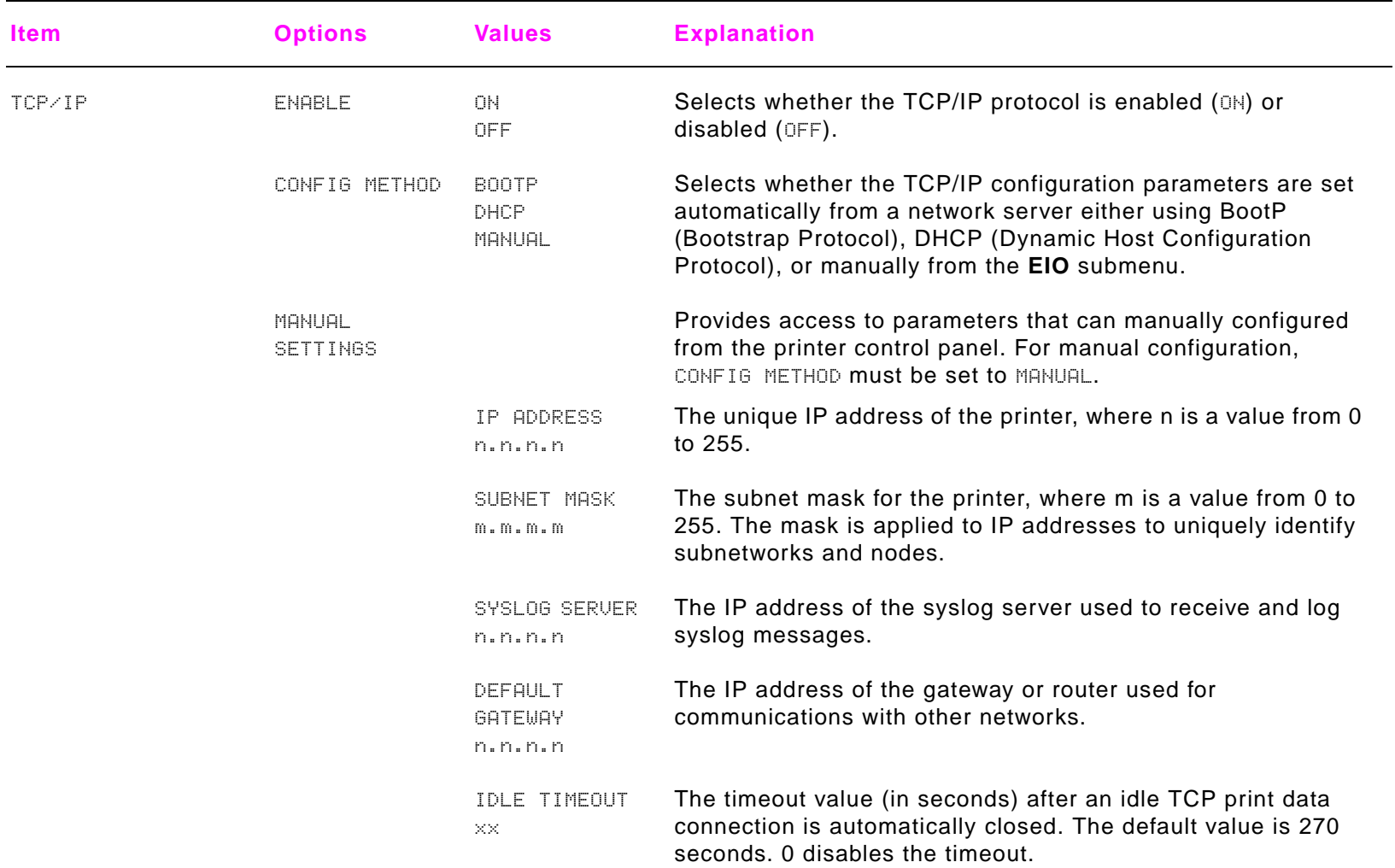

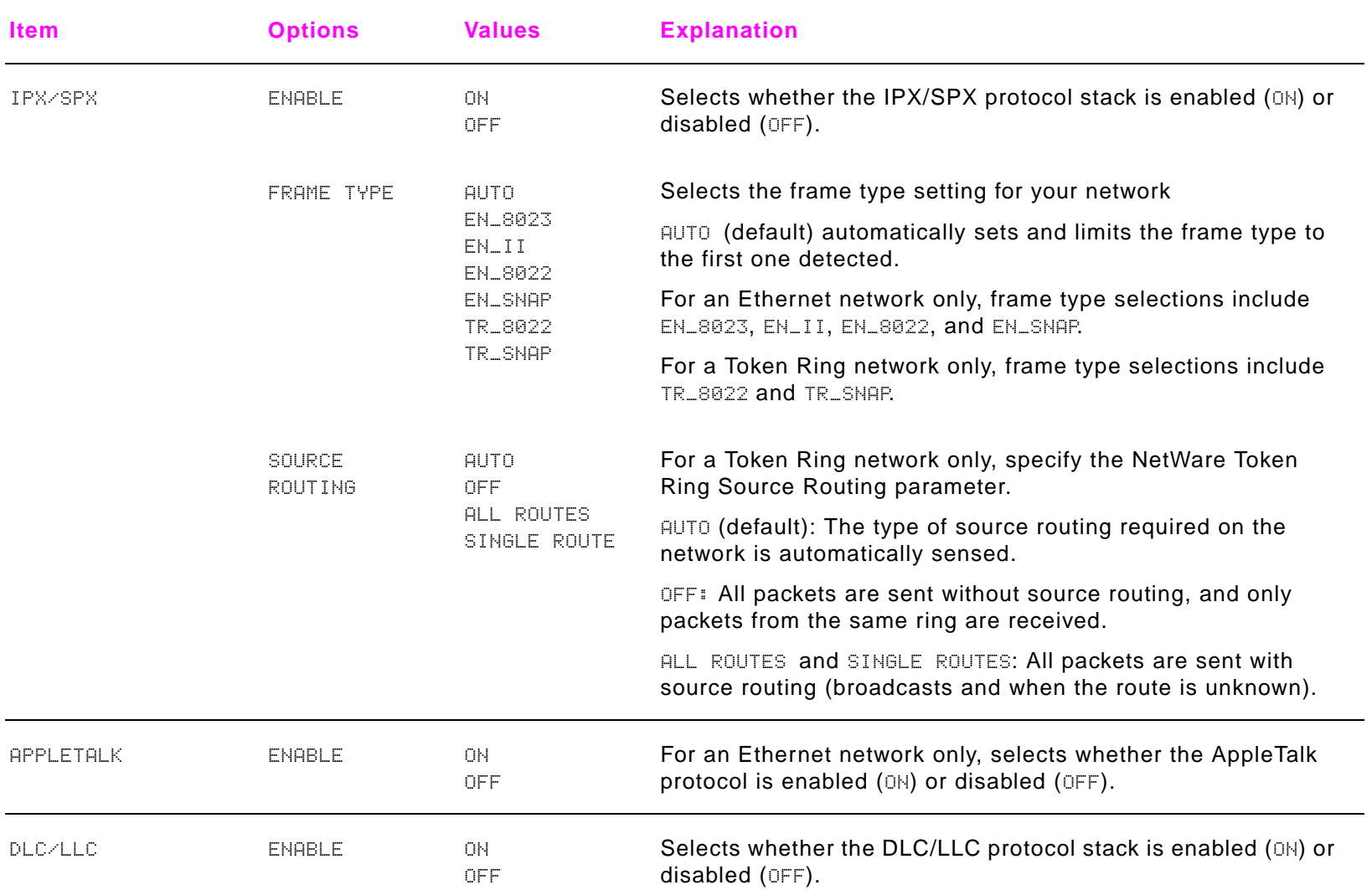

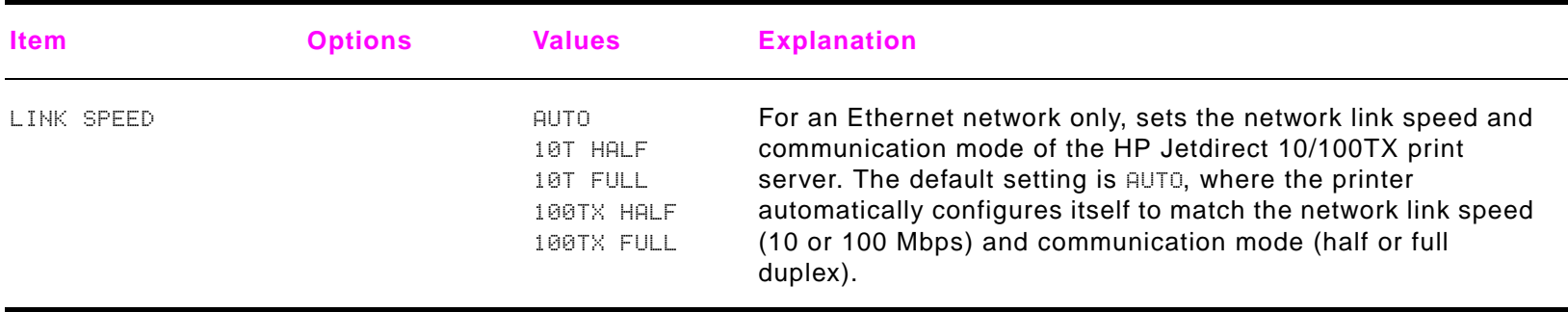

### <span id="page-22-0"></span>**Diagnostics submenu**

Administrators can use this submenu to isolate parts, and to troubleshoot jam and print quality issues.

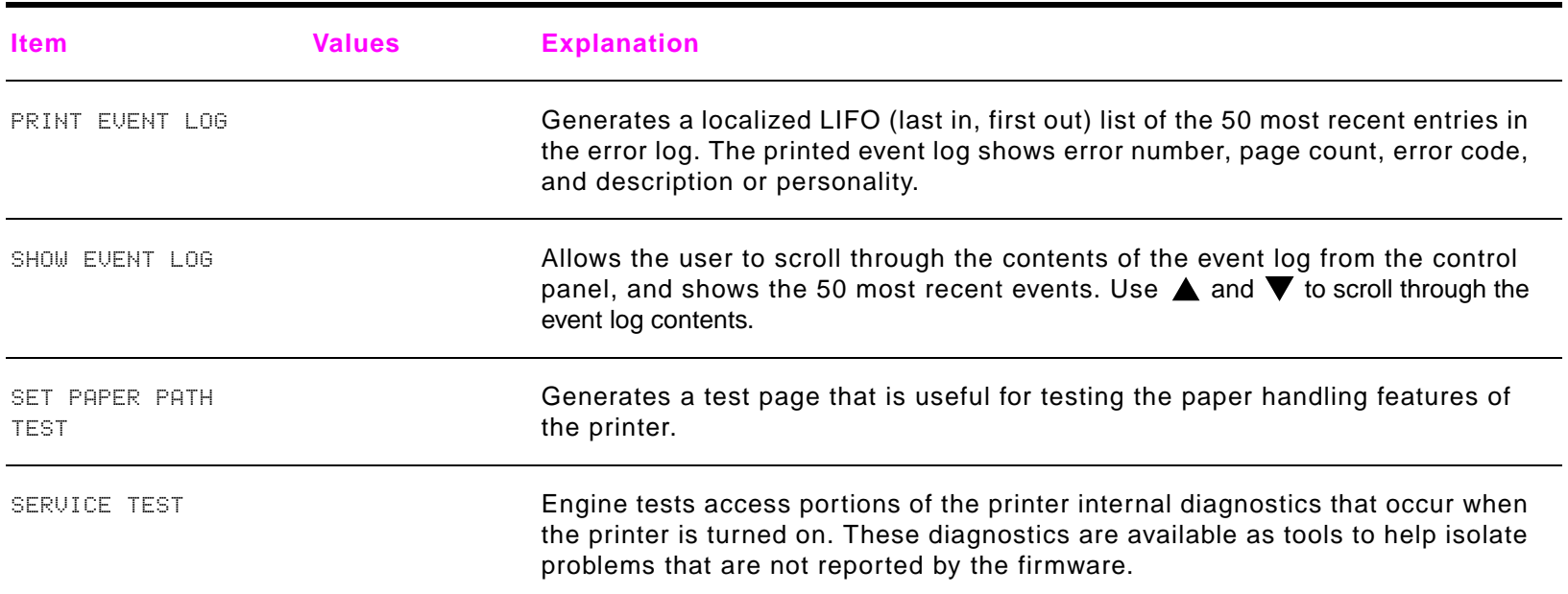

#### <span id="page-22-1"></span>**Resets submenu**

**Note** Use this menu with caution. You can lose buffered page data or printer configuration settings when you select these items. Reset the printer only under the following circumstances:

- 0 You want to restore the printer default settings.
- $\bullet$ Communication between the printer and computer has been interrupted.
- $\bullet$ You are having problems with a port.

The items in the **Resets** submenu will clear all memory in the printer, while CANCEL JOB clears only the current job.

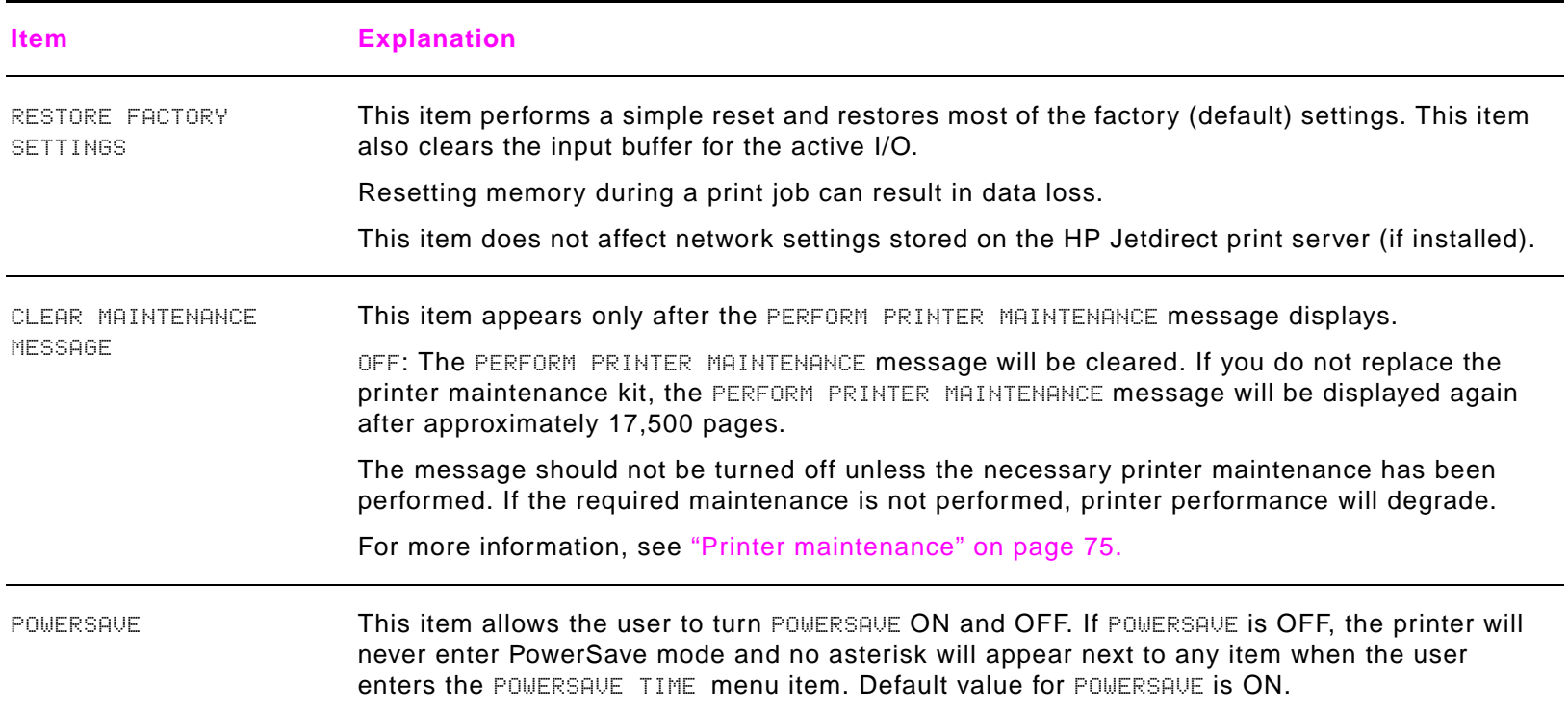

#### <span id="page-24-0"></span>**Service menu**

The **Service** menu is locked and requires a PIN to enter. A service professional may use this, but a user should have no need for access.

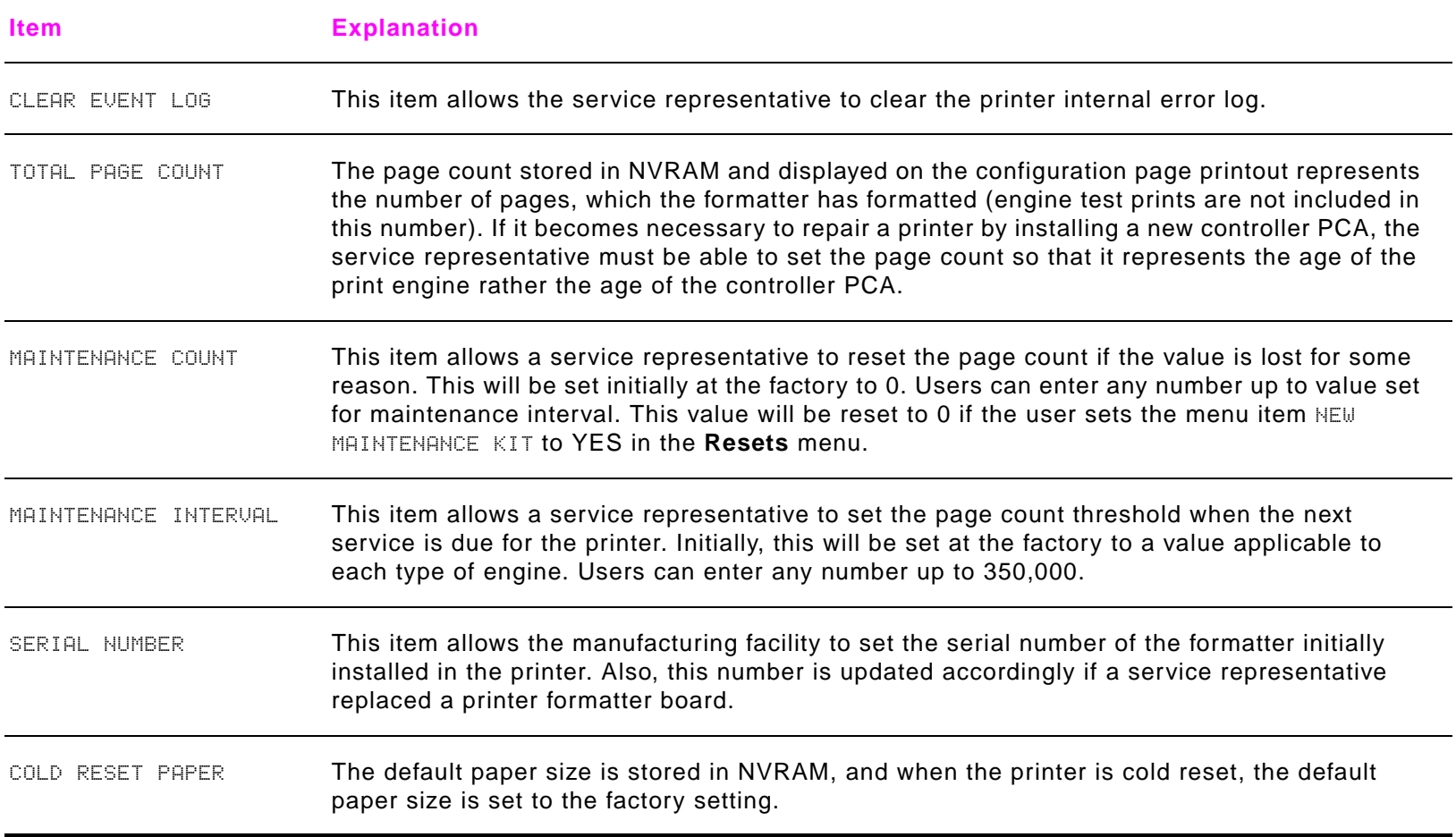